# 瞭解媒體檔案的VXML/CVP HTTP快取

## 目錄

簡介 必要條件 需求 採用元件 背景資訊 網關提示快取注意事項 如何確定網關是否正確快取 計算FreshTime 刪除過期的快取條目 **MaxStale** Audio-Prompt Load命令 日期時間

## 簡介

本檔案介紹媒體檔案的語音可延伸標籤語言(VXML)/客戶語音入口網站(CVP)超文字傳輸通訊協定 (HTTP)快取。

## 必要條件

## 需求

思科建議您瞭解以下主題:

- VXML網關
- $\cdot$  CVP

### 採用元件

本文件所述內容不限於特定軟體和硬體版本。

本文中的資訊是根據特定實驗室環境內的裝置所建立。文中使用到的所有裝置皆從已清除(預設 )的組態來啟動。如果您的網路正在作用,請確保您已瞭解任何指令可能造成的影響。

## 背景資訊

在HTTP客戶端快取中,儲存媒體檔案涉及兩種型別的快取:

- 1. IVR媒體播放器快取和
- 2. HTTP客戶端快取

伺服器快取設定覆蓋HTTP客戶端設定,這些引數通過http消息標頭或通過vxml應用程式指令碼從伺

服器傳送。

## 網關提示快取注意事項

步驟1.在HTTP媒體伺服器上儲存音訊提示時,需要正確的網關提示快取方法,以最佳化網關效能和 網路頻寬消耗。如果完全禁用快取,網關效能將降低大約35-40%。

若要在閘道上設定快取,請在閘道上設定以下專案:

..ivr prompt memory 15000

..http client cache memory file 500

..http client cache memory pool 15000

附註:http client cache memory file表示可以快取的最大大小提示檔案(KB)。通常,必須將大 於500K(大約一分鐘)的客戶提示拆分為更小、更易於管理的片段,以便載入和快取。例如 ,隊列音樂可能是30秒提示的重複循環。另請注意,由於提示是流式傳輸的,因此除非播放 整個提示,否則提示不會快取。因此,建議將提示符設定為可管理的大小。

步驟2.同步網關和HTTP媒體伺服器之間的日期時間。

**附註**:同步不必精確,但至少在一兩分鐘內。未同步的時間可能導致提示從不刷新,或每次呼 叫都會刷新,這兩種情況都是不想要的行為。

步驟3.在媒體伺服器上,設定內容過期時間(例如15分鐘)。

附註:在IIS中,此操作在HTTP標頭頁籤下完成。網關提示在此時間段後刷新。所選時段必須 反映重新記錄提示的頻率以及修改後等待載入新提示所花費的時間。

步驟4.導航到程式>管理工具> IIS管理器。

步驟5.導覽至您要修改的.wav檔案。

步驟6.然後,按一下右鍵>屬性> HTTP標頭

步驟7.啟用內容過期。

## 如何確定網關是否正確快取

若要判斷是否已正確設定閘道快取,請執行以下操作:

每次客戶端請求提示時,媒體伺服器上的IIS日誌都會記錄。如果快取設定正確,則對於任何特定提 示,這些請求大約每X分鐘出現一次(X是步驟3中定義的任何刷新間隔。)。日誌位於

:C:\WINNT\system32\LogFiles\W3SVC1\ex\*

在網關上運行show http client cache。Fresh Time列必須等於HTTP介質伺服器上設定的刷新時間段  $\sim$ 

例如,如果刷新期間設定為15分鐘,則必須是900秒。Age列顯示自上次刷新提示以來經過的秒數。 通常,此數字小於新**鮮時間**。但是,如果最近沒有呼叫訪問過提示符,則此數字可能大於新時間。 僅當呼叫觸發提示且提示「刷新時間」已過期時,才會刷新提示。如果Fresh Time是一個非常高的 值,則從快取中刪除提示(隱藏命令除外)的唯一方法就是重新載入網關。

通過IIS將報頭新增為實際HTTP報頭會容易得多。

這可以通過IIS 6或7完成。

[http://weblogs.asp.net/joelvarty/archive/2009/03/23/force-ie7-compatibility-mode-in-ie8-with-iis](http://weblogs.asp.net/joelvarty/archive/2009/03/23/force-ie7-compatibility-mode-in-ie8-with-iis-settings.aspx)[settings.aspx](http://weblogs.asp.net/joelvarty/archive/2009/03/23/force-ie7-compatibility-mode-in-ie8-with-iis-settings.aspx)

#### 計算FreshTime

有幾個變數可以影響檔案的FreshTime,例如:來自伺服器的http消息標頭,以及通過CLI配置的快 取刷新值等。

那麼,您如何知道檔案在其FreshTime中使用了哪個值?檔案的FreshTime按以下優先順序確定:

1.從http伺服器下載檔案時,如果其中一個http消息標頭包含以下內容:

Cache-Control: max-age = <value in seconds> 然後將<value in seconds>用作此檔案的FreshTime。

2.如果(1)不存在,但http消息中包含這兩個標頭:

Expires: <expiration date time>

Date: <Current date time> 然後,將差異<expiration date time> - <Current date time>用作此檔案的FreshTime。

3. HTTP/1.1規範RFC 2616(HTTP)建議存在(1)或(2)中所述的http消息標頭。 如果伺服器在其http響 應中未能同時傳送(1)或(2),則可以從消息標頭獲取Date和Last-Modified之間差值的10%:

Last-Modified: <last-modified date time>

Date: <Current date time> 因此,此檔案的FreshTime計算為: FreshTime = 10% x ((Last-Modified) - (Date))

4.最後,當快取刷新配置CLI開始發揮作用時。如果上述(1)-(3)個消息標頭都不存在,CLI允許使用 者將啟發式FreshTime值作為臨時值分配給檔案。

c5400-02(config)#http client cache refresh ? <1-864000> Time value in seconds 預設刷新值為86400秒(24小時)。

附註:當存在任何消息標頭(1)-(3)時,配置的http客戶端快取刷新對檔案沒有影響。

附註:如果該CLI有效,則不會回溯。也就是說,新配置的刷新值僅適用於新的傳入檔案。對 快取中已存在的條目沒有影響。

#### 刪除過期的快取條目

附註:路由器不會自行刷新任何過時檔案。

過時檔案僅在需要時刷新。為什麼路由器會花費寶貴的CPU週期來更新快取中的檔案,而不知道這 些檔案是否或何時會被使用,而其它緊急服務卻需要CPU?

這意味著過時的快取項可以在快取中保留很長時間,直到將其刪除為同一檔案的全新副本或僅需要 其快取記憶體空間的另一個檔案騰出空間。有時,如果過時快取條目的使用期限沒有超過應用程式 指定的MaxStale值,則它仍然可用。

簡而言之,無論快取條目是過時還是仍然可用,都可以通過以下簡單比較來計算:

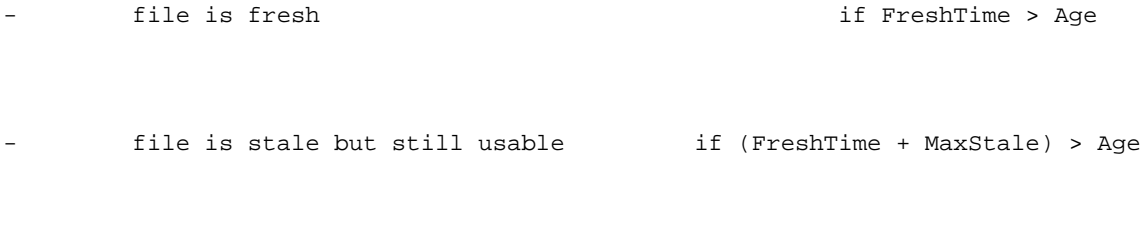

file is stale and not usable if (FreshTime + MaxStale) <= Age

#### **MaxStale**

表示客戶端願意接受已超過其到期時間的響應。如果為max-stale分配了一個值,則客戶端願意接受 超出其過期時間不超過指定秒數的響應。如果沒有為max-stale分配值,則客戶端願意接受任何年齡 的過時響應。

<http://www.w3.org/Protocols/rfc2616/rfc2616-sec14.html>

如前所述, 當出現以下情況時, 其所有者會根據需要刪除過時的快取條目:

快取條目變為陳舊;和

其ref計數為零(0),即沒有人使用此快取條目;和

需要它的儲存空間為其他條目騰出空間

這意味著http客戶端和IVR Media Player必須分別以非流模式和流模式管理和控制其快取條目。如果 http客戶端需要清理一些過時條目以重新獲得快取記憶體池中的空間,但並非這些檔案的所有者 ,該怎麼辦? 這將成為http客戶端快取後台管理程式的責任。

http客戶端快取後台管理器每5分鐘喚醒一次。如果用於快取條目的總記憶體超過了配置的快取池大 小的70%閾值,則老化器將遍歷每個快取條目。如果輸入內容仍舊新鮮,它將不作任何處理。如果 條目過時且沒有引用它,即ref count = 0,則http客戶端會自行刪除該條目,因為它是該條目的合法 所有者。如果過時條目的引用計數為1,並且沒有與其連結的父項或子項(這意味著檔案不在刷新下 載過程中),則http客戶端將回撥以通知Media Player釋放此過時條目。

#### Audio-Prompt Load命令

有時,可能需要或必需手動將音訊檔案下載到路由器中。現在,我們已被告知路由器不會自動轉到 http伺服器來刷新陳舊的快取條目。這些條目僅在需要時才刷新。 手動下載可以解決此問題。

手動下載的另一種情形可能很有用,那就是在非流模式下預載入大型音訊提示。這可以在收到第一 個呼叫之前完成,以便呼叫者不會遇到提示載入的任何延遲。

若要手動下載特定音訊檔案,請執行以下CLI命令:

#### audio-prompt load <url>

<url>是音訊檔案在伺服器上的位置。當然,應正確配置http客戶端快取以將此檔案儲存在快取中。

附註:如果<url>是活動提示(即當前正在播放),則此CLI無效。

#### 日期時間

此外,請確保網關和HTTP媒體伺服器之間的日期時間同步。這是必須的。

警告:請勿在VXML GW中使用clear http client cache。如果在非常載入/活動的VXML GW上 呼叫此命令,則已知會導致問題、記憶體損壞和崩潰。基本上,不建議使用clear ip http client cache all。它會刷新快取中的所有條目,然後建立節點並從快取連結清單中刪除節點,這會導 致一些問題。此命令正在從Cisco IOS®中刪除。建議的命令是set http client cache stale,此 命令的作用是隻刷新快取中新更改的部分。